# **[Bader analysis with SIESTA](http://voznyy.elinity.com/blog/2008/01/bader-analysis-with-siesta/) : How to Use**

### **Dr Mohan L Verma**

## **Computaional Nanoionics Research Lab, Deparment of Applied Physics, FETSSGI, Shri Shankaracharya Technical Campus Junwani Bhilai (Chhattisgarh ) INDIA 490020**

**15 Jan 2015**

In siesta-3.2 mannual, regarding *bader* implementation is given in details in page-72-73. So before starting *bader* analysis using siesta go though this.

For *bader* analysis following steps can be followed :

1. As per given in siesta-3.2 manual, Include one more flag in siesta input \*.fdf file :

*SaveBaderCharge .true.* 

During siesta run this will instruct the program to save charge density in form of \*.BADER file in the working directory for further analysis of *bader* using bader analysis program.

2. Now use *grid2cube* utility from ~/siesta-3.2/Util/Grid/grid2cube (this binary file can be generated simply using "make" command in this directory) to convert this \*.BADER into \*.CUBE format which is an acceptable format for bader-analysis-program.

In order to use *grid2cube* use the instructions given in the top of *grid2cube.f* i.e.

The program grid2cube needs three input files:

- (i) Main input text file (i.e. Input.bader ), read by standard input. A sample of input file is:
- C --- begin input file --
	- h2o # The label of the system, as in SIESTA SystemLabel

bader  $\#$  the task viz rho, toch, bader drho, ldos, vh or vt (in lowercase!!).

4.0 6.0 5.0 # a shift of the origin of coordinates (in bohr).

2 an integer (nskip) that specifies the density of grid points in the output. F

unformatted

C --- end input file ---

(ii) *SystemLabel.XV* file: this is a file generated by SIESTA i.e. in example above: *h2o.XV*. You should

copy it from the directory with your SIESTA output files.

(iii) *SystemLabel.TASK* file: this is a file generated by SIESTA, with the values of the appropriate quantity on the grid. In example above: h2o.BADER. You should copy it from the directory with your SIESTA output files.

Now use a single command :

### *\$./grid2cube<input.bader*

This will generate \*.CUBE file for further use.

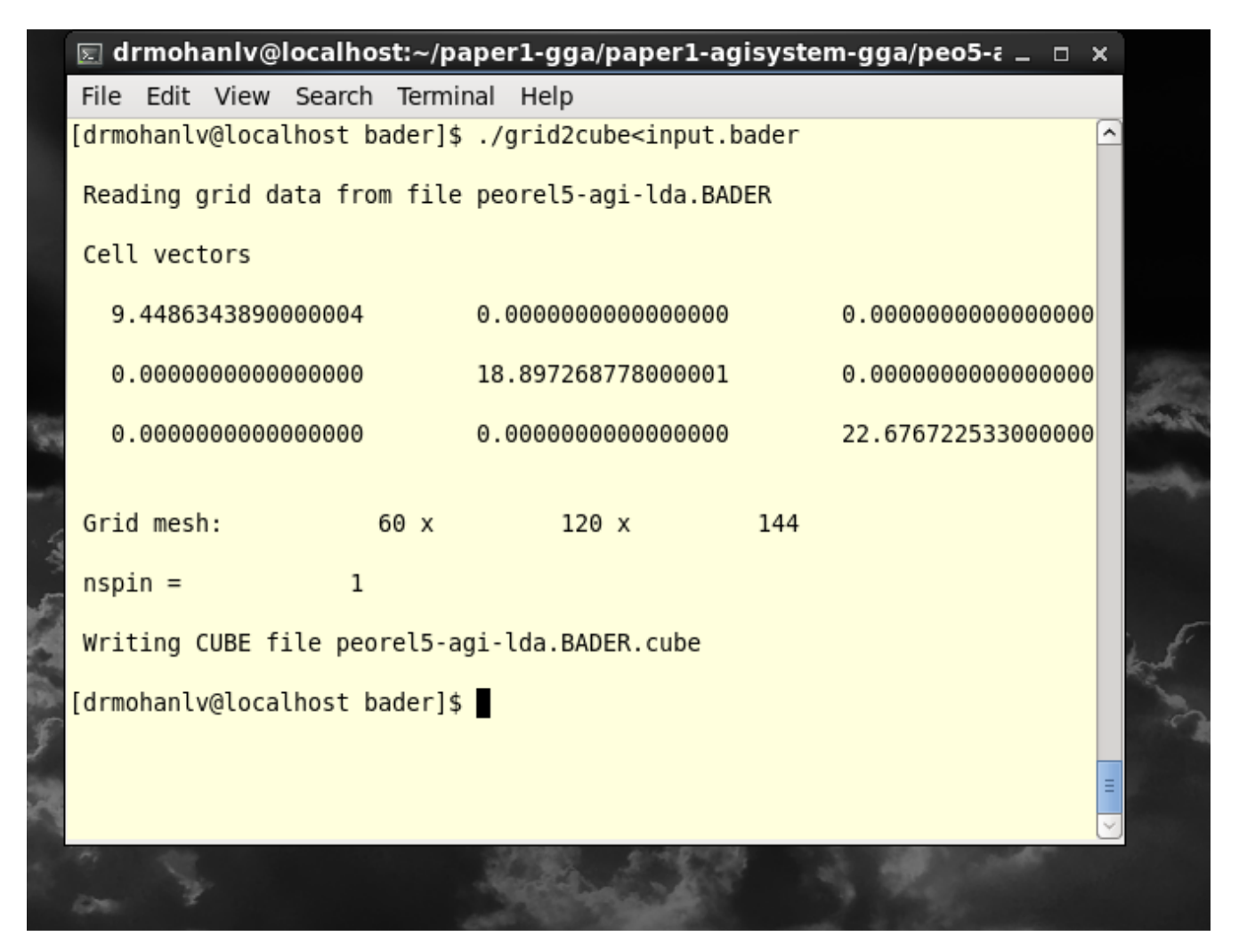

3. Now get Graeme's BADER code from their website :

<http://theory.cm.utexas.edu/henkelman/code/bader/>

 and compile by using necessary FORTRAN compiler and flags , this will generate "bader" binary file for further use.

The bader- program can be run with the command

./bader \*.CUBE

which will generate following output files: ACF.dat, BCF.dat, AtomVolumes.dat.

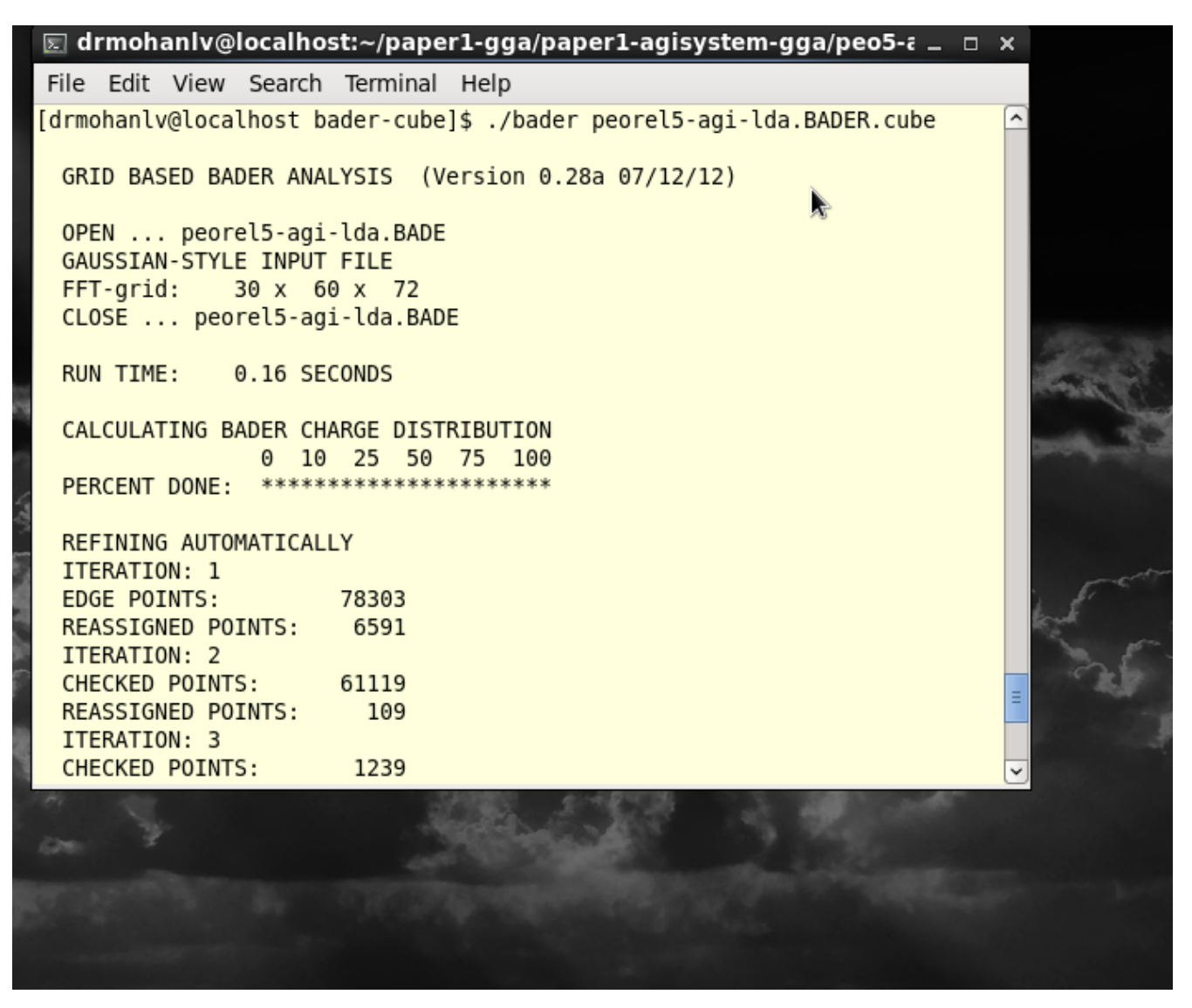

**ACF.dat** contains the coordinates of each atom, the charge associated with it according to Bader partitioning, percentage of the whole according to Bader partitioning and the minimum distance to the surface. This distance should be compared to maximum cut-off radius for the core region if pseudo potentials have been used.

**BCF.dat** contains the coordinates of each Bader maxima, the charge within that volume, the nearest atom and the distance to that atom.

**AtomVolumes.dat** contains the number of each volume that has been assigned to each atom. These

numbers correspond to the number of the BvAtxxxx.dat files.

The following options can be used when running the Bader analysis program.

```
 bader [ -c bader | voronoi ]
       [ -n bader | voronoi ]
       [ -b neargrid | ongrid ]
      [ -r refine edge method ]
      [ -ref reference charge ]
      [ -vac off | auto | vacuum density ]
      [ -p all atom | all bader ]
      [ -p sel atom | sel bader ] [volume list or range ]
      [ -p sum atom | sum bader ] [ volume list or range ]
      [ -p atom index | bader index ]
       [ -i cube | chgcar ]
      [-h] [-v] chargefile
```
The Bader volumes can be written using the print options.

```
 bader [ -p all_atom | all_bader ] chargefile
     bader [ -p sel atom | sel bader ] [ volume list or range ]
chargefile
     bader [ -p sum atom | sum bader ] [ volume list or range ]
chargefile
   bader [ -p atom index | bader index ] chargefile
```
**-p none** The default is to write no charge density files.

**-p all\_atom** Combine all volumes associated with an atom and write to file. This is done for all atoms and written to files named BvAtxxxx.dat. The volumes associated with atoms are those for which the maximum in charge density within the volume is closest to the atom.

**-p all\_bader** Write all Bader volumes (containing charge above threshold of 0.0001) to a file. The charge distribution in each volume is written to a separate file, named Bvolxxxx.dat. It will either be of a CHGCAR format or a CUBE file format, depending on the format of the initial charge density file. These files can be quite large, so this option should be used with caution.

**-p sel\_atom** Write the selected atomic volumes, read from the subsequent list or range of volumes. **-p sel\_bader** Write the selected Bader volumes, read from the subsequent list or range of volumes. **-p sum\_atom** Write the sum of selected atomic volumes, read from the subsequent list of volumes. **-p sum\_bader** Write the sum of selected Bader volumes, read from the subsequent list of volumes. **-p atom\_index** Write the atomic volume index to a charge density file. **-p bader\_index** Write the Bader volume index to a charge density file.

For general information about Bader analysis see :

#### **[https://notendur.hi.is//~egillsk/stuff/annad/egillsk\\_bader\\_pres\\_150206.pdf](https://notendur.hi.is//~egillsk/stuff/annad/egillsk_bader_pres_150206.pdf)**

Some ifs and buts regarding bader analysis is mentioned in siesta3.2 manual and a blog <http://voznyy.elinity.com/blog/2008/01/bader-analysis-with-siesta/>

So one should follow the conditions mentioned there in.

All the best.

Please give the feedback in drmohanly@gmail.com

\*\*\*\*\*